# **invenio-oauthclient Documentation**

*Release 1.1.0*

**CERN**

**Dec 17, 2018**

# **Contents**

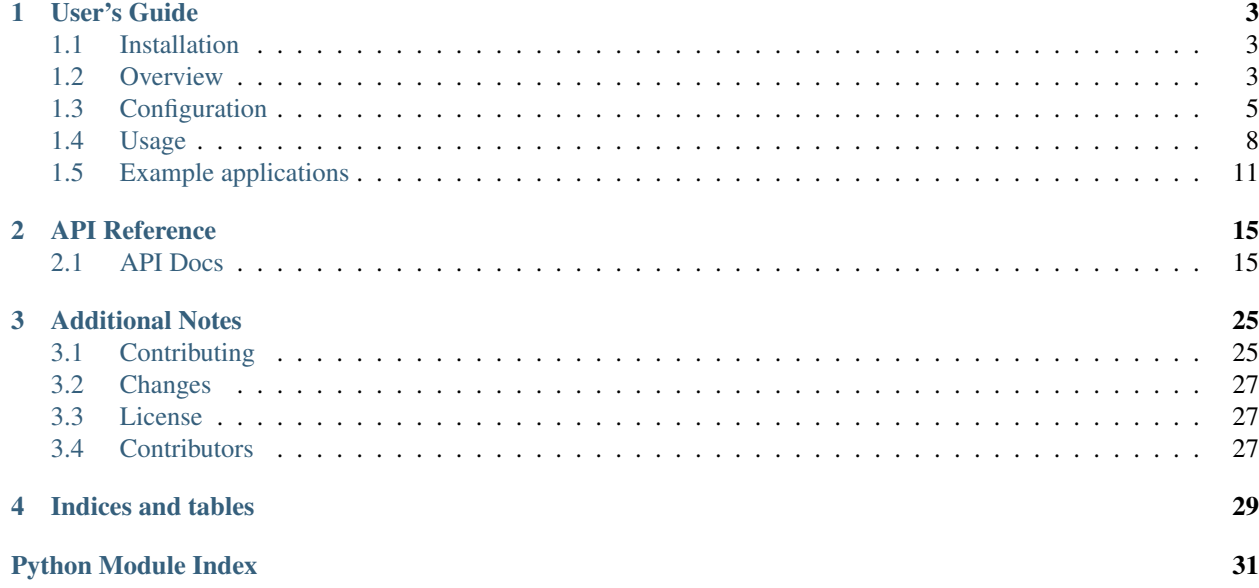

Invenio module that provides OAuth web authorization support.

OAuth client support is typically used to allow features such as social login (e.g. Sign in with Twitter) and access to resources owned by a specific user at a remote service. Both OAuth 1.0 and OAuth 2.0 are supported.

Features:

- Views: OAuth login and authorized endpoints, linked account settings and sign-up handling.
- Client: A client to interact with remote applications.
- Contrib: Ready-to-use GitHub, ORCID, and CERN remote applications.
- Models: Persistence layer for OAuth access tokens including support for storing extra data together with a token.
- Handlers: Customizable handlers for deciding what happens when a user authorizes a request.

Further documentation is available on <https://invenio-oauthclient.readthedocs.io/>

# CHAPTER 1

# User's Guide

<span id="page-6-0"></span>This part of the documentation will show you how to get started in using Invenio-OAuthClient.

# <span id="page-6-1"></span>**1.1 Installation**

Invenio-OAuthClient is on PyPI so all you need is:

```
$ pip install invenio-oauthclient
```
# <span id="page-6-2"></span>**1.2 Overview**

OAuth 2.0 defines several possible *authorization flows* depending on the type of client you are authorizing (e.g. web application, browser-based app or mobile apps). The *web application client* is the only authorization flow supported by this module.

A typical web application authorization flow involves the following roles:

- Client (i.e. a third-party application in this case your Invenio instance).
- Resource server (i.e. the remote service).
- Resource owner (i.e. the user).

The web application authorization flow is used to e.g. allow sign in with service X. The end result of a completed authorization flow is an *access token* which allows the *client* to access a *resource owner's* resources on the *resource server*.

Before the authorization flow is started, the *client* must be registered with the *resource server*. The resource server will provide a *client key* and *client secret* to the client. Following is an example of the authorization flow with ORCID:

1. The resource owner (i.e. the user) clicks "Sign in with ORCID":

GET **/oauth/login/orcid/ HTTP**/1.1

The *client* redirects the user to the resource server's *authorize URL*.

```
HTTP/1.1 302 FOUND
Location: https://orcid.org/oauth/authorize?response_type=code&
 client_id=<CLIENT KEY>&
 redirect_uri=https://localhost/oauth/authorized/orcid/&
 scope=/authenticate&
 state=...
```
Note, following query parameters in the authorize URL:

- response\_type Must be code for web application flow (named authorization code grant).
- client id The client key provided by the resource server when the client was registered.
- redirect uri The URL the resource server will redirect the resource owner back to after having authorized the request. Usually the redirect URL must be provided when registering the client application with the resource server.
- scope Defines the level of access (defined by the resource server)
- state A token to mitigate against cross-site request forgery (CRSF). In Invenio this state is a JSON Web Signature (JWS) that by default expires after 5 minutes.
- 2. The *resource server* asks the user to sign-in (if not already signed in).
- 3. The *resource server* asks the *resource owner* to authorize or reject the client's request for access.
- 4. If the *resource owner* authorizes the request, the *resource server* redirects the *resource owner* back to the *client* web application (using the redirect\_uri provided in step 1):

```
HTTP/1.1 302 FOUND
Location: https://localhost/oauth/authorized/orcid/?code=<CODE>&
  state=...
```
Included in the redirect is a one-time *auth code* which is typically only valid for short time (seconds), as well as the state token initially provided.

5. The client now exchanges the one time *auth code* for an *access token* using the resource server's *access token URL*:

```
POST https://pub.orcid.org/oauth/token HTTP/1.1
Content-Type: application/x-www-form-urlencoded
grant_type=authorization_code&
code=<CODE>&
redirect_uri=<REDIRECT_URI>&
client_id=<CLIENT KEY>&
client_secret=<CLIENT SECRET>
```
The resource server replies with an access token:

{**"access\_token"**: "<ACCESS TOKEN>"}

The client stores the access token, and can use it to make authenticated requests to the *resource server*:

```
GET https://api.example.org/ HTTP/1.1
Authorization: Bearer <ACCESS TOKEN>
```
<span id="page-8-1"></span>Further reading:

- [RFC6749 The OAuth 2.0 Authorization Framework](http://tools.ietf.org/html/rfc6749)
- [OAuth 2 Simplified](http://aaronparecki.com/articles/2012/07/29/1/oauth2-simplified)
- [Flask-OAuthlib](http://flask-oauthlib.readthedocs.io/en/latest/client.html)
- [OAuthlib](http://oauthlib.readthedocs.io/en/latest/)

# <span id="page-8-0"></span>**1.3 Configuration**

Configuration variables for defining remote applications.

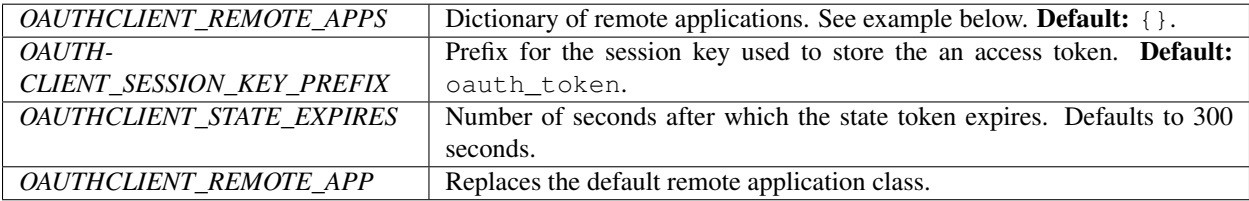

Each remote application must be defined in the OAUTHCLIENT\_REMOTE\_APPS dictionary, where the keys are the application names and the values the configuration parameters for the application.

```
OAUTHCLIENT_REMOTE_APPS = dict(
   myapp=dict(
        # configuration values for myapp ...
    ),
)
```
The application name is used in the login, authorized, sign-up and disconnect endpoints:

- Login endpoint: /oauth/login/<REMOTE APP>/.
- Authorized endpoint: /oauth/authorized/<REMOTE APP>/.
- Disconnect endpoint: /oauth/disconnect/<REMOTE APP>/.
- Sign up endpoint: /oauth/login/<REMOTE APP>/.

### **1.3.1 Remote application**

Configuration of a single remote application is a dictionary with the following keys:

- title Title of remote application. Displayed to end-users under Account > Linked accounts.
- description Short description of remote application. Displayed to end-users under Account > Linked accounts.
- icon CSS class for icon of service (e.g. fa fa-github for using the Font-Awesome GitHub icon). Displayed to end-users.
- params Flask-OAuthlib remote application parameters..
- authorized\_handler Import path to authorized callback handler.
- disconnect\_handler Import path to disconnect callback handler.
- signup\_handler A dictionary of import path to sign up callback handler.

```
OAUTHCLIENT_REMOTE_APPS = dict(
    myapp=dict(
        title='...',
        description='...',
        icon=\cdot \cdot \cdot \cdot,
        authorized_handler="...",
        disconnect_handler="...",
         signup_handler=dict(
             info=" \ldots",
             setup="...",
             view="...",
         ),
        params=dict(...),
         )
    )
)
```
### **1.3.2 Flask-OAuthlib parameters**

The Flask-OAuthlib parameters defines the remote application OAuth endpoints as well as the client id and secret. Full description of these parameters are given in the [Flask-OAuthlib documentation.](https://flask-oauthlib.readthedocs.io/en/latest/client.html)

Normally you will have to browse the remote application's API documentation to find which URLs and scopes to use.

Below is an example for GitHub:

```
OAUTHCLIENT_REMOTE_APPS = dict(
    github=dict(
        # ...
        params=dict(
            request_token_params={'scope': 'user:email'},
            base_url='https://api.github.com/',
           request_token_url=None,
            access_token_url="https://github.com/login/oauth/access_token",
            access_token_method='POST',
            authorize_url="https://github.com/login/oauth/authorize",
            app_key="GITHUB_APP_CREDENTIALS",
        )
    )
)
GITHUB_APP_CREDENTIALS=dict(
   consumer_key="changeme"
    consumer_secret="changeme"
)
```
The app\_key parameter allows you to put your sensitive client id and secret in your instance configuration (var/ invenio.base-instance/invenio.cfg).

### **1.3.3 Handlers**

Handlers allow customizing oauthclient endpoints for each remote application:

- Authorized endpoint: /oauth/authorized/<REMOTE APP>/.
- Disconnect endpoint: /oauth/disconnect/<REMOTE APP>/.

• Sign up endpoint: /oauth/login/<REMOTE APP>/.

By default only authorized and disconnect handlers are required, and Invenio provide default implementation that stores the access token in the user session as well as to the database if the user is authenticated:

```
OAUTHCLIENT_REMOTE_APPS = dict(
   myapp=dict(
        # ...
        authorized_handler="invenio_oauthclient.handlers"
                   ":authorized_default_handler",
        disconnect_handler="invenio_oauthclient.handlers"
                   ":disconnect_handler",
        )
        # \ldots)
)
```
If you want to provide sign in/up functionality using oauthclient, Invenio comes with a default handler that will try to find a matching local user for a given authorize request.

```
OAUTHCLIENT_REMOTE_APPS = dict(
   orcid=dict(
        # ...
        authorized_handler="invenio_oauthclient.handlers"
                   ":authorized_signup_handler",
        disconnect_handler="invenio_oauthclient.handlers"
                   ":disconnect_handler",
        \lambdasignup handler=dict (
            info="invenio_oauthclient.contrib.orcid:account_info",
            setup="invenio_oauthclient.contrib.orcid:account_setup",
            view="invenio_oauthclient.handlers:signup_handler",
        ),
        # . . .
    )
)
```
### **1.3.4 Custom remote application**

Some OAuth services require a specific handling of OAuth requests. If the standard flaskoauthlib.client.OAuthRemoteApp does not support it, it is possible to replace the standard OAuthRemoteApp for all remote application by referring to the custom class with the configuration variable OAUTHCLIENT\_REMOTE\_APP or for only one remote application by setting remote\_app in your remote application configuration.

```
class CustomOAuthRemoteApp(OAuthRemoteApp):
   pass
app.config.update(
   OAUTHCLIENT_REMOTE_APP=
        'myproject.mymodule:CustomOAuthRemoteApp'
)
# OR
app.config.update(
    OAUTHCLIENT_REMOTE_APPS=dict(
```
(continues on next page)

(continued from previous page)

```
custom_app=dict(
             # \t . . .remote_app=
                  'myproject.mymodule:CustomOAuthRemoteApp'
        )
    )
)
```
# <span id="page-11-0"></span>**1.4 Usage**

### <span id="page-11-1"></span>**1.4.1 GitHub**

Pre-configured remote application for enabling sign in/up with GitHub.

1. Ensure you have github3.py package installed:

```
cdvirtualenv src/invenio-oauthclient
pip install -e .[github]
```
2. Edit your configuration and add:

```
from invenio_oauthclient.contrib import github
OAUTHCLIENT_REMOTE_APPS = dict(
    github=github.REMOTE_APP,
)
GITHUB_APP_CREDENTIALS = dict(
    consumer_key='changeme',
    consumer_secret='changeme',
)
```
- 3. Go to GitHub and register a new application: [https://github.com/settings/applications/new.](https://github.com/settings/applications/new) When registering the application ensure that the *Authorization callback URL* points to: CFG\_SITE\_SECURE\_URL/oauth/ authorized/github/ (e.g. http://localhost:4000/oauth/authorized/github/ for development).
- 4. Grab the *Client ID* and *Client Secret* after registering the application and add them to your instance configuration (invenio.cfg):

```
GITHUB_APP_CREDENTIALS = dict(
    consumer_key='<CLIENT ID>',
    consumer_secret='<CLIENT SECRET>',
)
```
- 5. Now go to CFG\_SITE\_SECURE\_URL/oauth/login/github/ (e.g. [http://localhost:4000/oauth/login/](http://localhost:4000/oauth/login/github/) [github/\)](http://localhost:4000/oauth/login/github/)
- 6. Also, you should see GitHub listed under Linked accounts: [http://localhost:4000//account/settings/](http://localhost:4000//account/settings/linkedaccounts/) [linkedaccounts/](http://localhost:4000//account/settings/linkedaccounts/)

By default the GitHub module will try first look if a link already exists between a GitHub account and a user. If no link is found, the module tries to retrieve the user email address from GitHub to match it with a local user. If this fails, the user is asked to provide an email address to sign-up.

<span id="page-12-1"></span>In templates you can add a sign in/up link:

```
<a href='{{url_for('invenio_oauthclient.login', remote_app='github')}}'>
 Sign in with GitHub
\langlea>
```
For more details you can play with a *[working example](#page-14-0)*.

### <span id="page-12-0"></span>**1.4.2 ORCID**

Pre-configured remote application for enabling sign in/up with ORCID.

1. Edit your configuration and add:

```
from invenio_oauthclient.contrib import orcid
OAUTHCLIENT_REMOTE_APPS = dict(
    orcid=orcid.REMOTE_APP,
)
ORCID_APP_CREDENTIALS = dict(
    consumer_key="changeme",
    consumer_secret="changeme",
)
```
Note, if you want to use the ORCID Member API, use orcid.REMOTE\_MEMBER\_APP instead of orcid.REMOTE\_APP.

In case you want use sandbox: To use the ORCID Public API sandbox, use orcid. REMOTE SANDBOX APP instead of orcid.REMOTE APP. To use the ORCID Member API sandbox, use orcid.REMOTE\_SANDBOX\_MEMBER\_APP.

- 2. Register a new application with ORCID. When registering the application ensure that the *Redirect URI* points to: CFG\_SITE\_URL/oauth/authorized/orcid/ (note, ORCID does not allow localhost to be used, thus testing on development machines is somewhat complicated by this).
- 3. Grab the *Client ID* and *Client Secret* after registering the application and add them to your instance configuration (invenio.cfg):

```
ORCID_APP_CREDENTIALS = dict(
    consumer_key="<CLIENT ID>",
    consumer_secret="<CLIENT SECRET>",
)
```
- 4. Now go to CFG\_SITE\_URL/oauth/login/orcid/ (e.g. [http://localhost:4000/oauth/login/orcid/\)](http://localhost:4000/oauth/login/orcid/)
- 5. Also, you should see ORCID listed under Linked accounts: [http://localhost:4000/account/settings/](http://localhost:4000/account/settings/linkedaccounts/) [linkedaccounts/](http://localhost:4000/account/settings/linkedaccounts/)

By default the ORCID module will try first look if a link already exists between a ORCID account and a user. If no link is found, the user is asked to provide an email address to sign-up.

In templates you can add a sign in/up link:

```
<a href="{{url_for('invenio_oauthclient.login', remote_app='orcid')}}">
 Sign in with ORCID
\langlea>
```
For more details you can play with a *[working example](#page-14-0)*.

### <span id="page-13-2"></span><span id="page-13-0"></span>**1.4.3 CERN**

Pre-configured remote application for enabling sign in/up with CERN.

1. Edit your configuration and add:

```
import copy
from invenio_oauthclient.contrib import cern
CERN_REMOTE_APP = copy.deepcopy(cern.REMOTE_APP)
CERN_REMOTE_APP["params"].update(dict(request_token_params={
    "resource": "changeme.cern.ch", # replace with your server
    "scope": "Name Email Bio Groups",
}))
OAUTHCLIENT_REMOTE_APPS = dict(
    cern=CERN_REMOTE_APP,
)
CERN_APP_CREDENTIALS = dict(
    consumer_key="changeme",
    consumer_secret="changeme",
)
```
Note, if you want to use the CERN sandbox, use cern.REMOTE\_SANDBOX\_APP instead of cern. REMOTE\_APP.

- 2. Register a new application with CERN. When registering the application ensure that the *Redirect URI* points to: http://localhost:5000/oauth/authorized/cern/ (note, CERN does not allow localhost to be used, thus testing on development machines is somewhat complicated by this).
- 3. Grab the *Client ID* and *Client Secret* after registering the application and add them to your instance configuration (invenio.cfg):

```
CERN_APP_CREDENTIALS = dict(
    consumer_key="<CLIENT ID>",
    consumer_secret="<CLIENT SECRET>",
)
```
- 4. Now login using CERN OAuth: [http://localhost:5000/oauth/login/cern/.](http://localhost:5000/oauth/login/cern/)
- 5. Also, you should see CERN listed under Linked accounts: [http://localhost:5000/account/settings/](http://localhost:5000/account/settings/linkedaccounts/) [linkedaccounts/](http://localhost:5000/account/settings/linkedaccounts/)

By default the CERN module will try first look if a link already exists between a CERN account and a user. If no link is found, the user is asked to provide an email address to sign-up.

In templates you can add a sign in/up link:

```
<a href="{{ url_for("invenio_oauthclient.login", remote_app="cern") }}">
 Sign in with CERN
</a>
```
For more details you can play with a *[working example](#page-14-0)*.

### <span id="page-13-1"></span>**1.4.4 Globus**

Pre-configured remote application for enabling sign in/up with Globus.

<span id="page-14-2"></span>1. Edit your configuration and add:

```
from invenio_oauthclient.contrib import globus
OAUTHCLIENT_REMOTE_APPS = dict(
    globus=globus.REMOTE_APP,
)
GLOBUS_APP_CREDENTIALS = dict(
    consumer_key='changeme',
    consumer_secret='changeme',
)
```
- 2. Register a Globus application at *https://developers.globus.org/* with the *Redirect URL* as *http://localhost:5000/oauth/authorized/globus/*. For full documentation on all app fields, see: *https://docs.globus.org/api/auth/developer-guide/#register-app*
- 4. Grab the *Client ID* and *Client Secret* after registering the application and add them to your instance configuration (invenio.cfg):

```
GLOBUS_APP_CREDENTIALS = dict(
    consumer_key='<CLIENT ID>',
    consumer_secret='<CLIENT SECRET>',
)
```
- 5. Now go to your site: <http://localhost:5000/oauth/authorized/globus/>
- 6. You should see Globus listed under Linked accounts: <http://localhost:5000/account/settings/linkedaccounts/>

### <span id="page-14-1"></span>**1.4.5 Advanced**

Advanced usage docs.

# <span id="page-14-0"></span>**1.5 Example applications**

### **1.5.1 GitHub**

- 1. Register a github application with *Authorization callback URL* as *http://localhost:5000/oauth/authorized/github/*
- 2. Ensure you have github3.py package installed:

```
$ cdvirtualenv src/invenio-oauthclient
$ pip install -e .[github]
```
3. Grab the *Client ID* and *Client Secret* after registering the application and add them to your instance configuration as *consumer\_key* and *consumer\_secret*.

```
$ export GITHUB_APP_CREDENTIALS_KEY=my_github_client_id
$ export GITHUB_APP_CREDENTIALS_SECRET=my_github_client_secret
```
4. Create database and tables:

```
$ pip install -e .[all]
$ cd examples
```
(continues on next page)

(continued from previous page)

```
$ export FLASK_APP=github_app.py
$ ./app-setup.py
```
You can find the database in *examples/github\_app.db*.

5. Run the development server:

**\$** flask run -p 5000 -h '0.0.0.0'

6. Open in a browser the page *http://0.0.0.0:5000/github*.

You will be redirected to github to authorize the application.

Click on *Authorize application* and you will be redirected back to *http://localhost:5000/oauth/signup/github/*, where you will be able to finalize the local user registration, inserting email address.

Insert e.g. *fuu@bar.it* as email address and send the form.

Now, you will be again in homepage but this time it say: *hello fuu@bar.it*.

You have completed the user registration.

7. To be able to uninstall the example app:

**\$** ./app-teardown.sh

### **1.5.2 ORCID**

- 1. Register an orcid application with *Authorization callback URL* as *http://localhost:5000/oauth/authorized/orcid/*
- 2. Install oauthclient:

```
cdvirtualenv src/invenio-oauthclient
pip install -e .[orcid]
```
3. Grab the *Client ID* and *Client Secret* after registering the application and add them to your instance configuration as *consumer\_key* and *consumer\_secret*.

```
$ export ORCID_APP_CREDENTIALS_KEY=my_orcid_client_id
$ export ORCID_APP_CREDENTIALS_SECRET=my_orcid_client_secret
```
4. Create database and tables:

```
$ pip install -e .[all]
$ cd examples
$ export FLASK_APP=orcid_app.py
$ ./app-setup.py
```
You can find the database in *examples/orcid\_app.db*.

5. Run the development server:

**\$** flask -a orcid\_app.py run -p 5000 -h '0.0.0.0'

6. Open in a browser the page *http://0.0.0.0:5000/orcid*.

You will be redirected to orcid to authorize the application.

Click on *Authorize application* and you will be redirected back to *http://0.0.0.0:5000/oauth/authorized/orcid/*, where you will be able to finalize the local user registration, inserting email address.

Insert e.g. *fuu@bar.it* as email address and send the form.

Now, you will be again in homepage but this time it say: *hello fuu@bar.it*.

You have completed the user registration.

7. To be able to uninstall the example app:

```
$ ./app-teardown.sh
```
### **1.5.3 CERN**

- 1. Register a CERN application in *https://sso-management.web.cern.ch/OAuth/RegisterOAuthClient.aspx* with *redirect\_uri* as *https://localhost:5000/oauth/authorized/cern/* and filling all the other fields:
- 2. Ensure you have gunicorn package installed:

```
cdvirtualenv src/invenio-oauthclient
pip install -e gunicorn
```
- 3. Ensure you have openssl installed in your system (Most of the Linux distributions has it by default.).
- 3. Grab the *client\_id* and *secret\_uri* after registering the application and add them to your instance configuration as *consumer\_key* and *consumer\_secret*.

**\$** export CERN\_APP\_CREDENTIALS\_KEY=my\_cern\_client\_id **\$** export CERN\_APP\_CREDENTIALS\_SECRET=my\_cern\_secret\_uri

4. Create database and tables:

```
$ pip install -e .[all]
$ cd examples
$ export FLASK_APP=cern_app.py
$ ./app-setup.py
```
You can find the database in *examples/cern\_app.db*.

5. Create the key and the certificate in order to run a HTTPS server:

```
$ openssl genrsa 1024 > ssl.key
$ openssl req -new -x509 -nodes -sha1 -key ssl.key > ssl.crt
```
6. Run gunicorn server:

**\$** gunicorn -b :5000 --certfile=ssl.crt --keyfile=ssl.key cern\_app:app

7. Open in a browser the page *https://localhost:5000/cern*.

You will be redirected to CERN to authorize the application.

Click on *Grant* and you will be redirected back to *https://localhost:5000/oauth/authorized/cern/*

Now, you will be again in homepage but this time it say: *hello youremail@cern.ch*.

You have completed the user authorization.

8. To be able to uninstall the example app:

```
$ ./app-teardown.sh
```
## **1.5.4 Globus**

- 1. Register a Globus application at *https://developers.globus.org/* with the *Redirect URL* as *http://localhost:5000/oauth/authorized/globus/*. See here for more documentation: *https://docs.globus.org/api/auth/developer-guide/#register-app*
- 2. Grab the *Client ID* and *Client Secret* after registering the application and add them to your instance configuration as *consumer\_key* and *consumer\_secret*.

```
$ export GLOBUS_APP_CREDENTIALS_KEY=my_globus_client_id
$ export GLOBUS_APP_CREDENTIALS_SECRET=my_globus_client_secret
```
3. Create database and tables:

```
$ cdvirtualenv src/invenio-oauthclient
$ pip install -e .[all]
$ cd examples
$ export FLASK_APP=globus_app.py
$ ./app-setup.py
```
You can find the database in *examples/globus\_app.db*.

4. Run the development server:

**\$** flask run -p 5000 -h '0.0.0.0'

5. Open in a browser the page *http://localhost:5000/globus*.

You will be redirected to globus to authorize the application.

Click on *Allow* and you will be redirected back to *http://localhost:5000/oauth/signup/globus/*, where you will be able to finalize the local user registration.

6. To clean up and drop tables:

**\$** ./app-teardown.sh

# CHAPTER 2

# API Reference

<span id="page-18-3"></span><span id="page-18-0"></span>If you are looking for information on a specific function, class or method, this part of the documentation is for you.

# <span id="page-18-1"></span>**2.1 API Docs**

### <span id="page-18-2"></span>**2.1.1 Handlers**

Handlers for customizing oauthclient endpoints.

```
invenio_oauthclient.handlers.authorized_default_handler(*args, **kwargs)
    Store access token in session.
```
Default authorized handler.

### **Parameters**

- **remote** The remote application.
- **resp** The response.

Returns Redirect response.

invenio\_oauthclient.handlers.**authorized\_signup\_handler**(*\*args*, *\*\*kwargs*) Handle sign-in/up functionality.

#### Parameters

- **remote** The remote application.
- **resp** The response.

Returns Redirect response.

```
invenio_oauthclient.handlers.disconnect_handler(remote, *args, **kwargs)
    Handle unlinking of remote account.
```
This default handler will just delete the remote account link. You may wish to extend this module to perform clean-up in the remote service before removing the link (e.g. removing install webhooks).

<span id="page-19-0"></span>Parameters **remote** – The remote application.

Returns Redirect response.

invenio\_oauthclient.handlers.**get\_session\_next\_url**(*remote\_app*)

Return redirect url stored in session.

**Parameters remote app** – The remote application.

Returns The redirect URL.

invenio\_oauthclient.handlers.**make\_handler**(*f*, *remote*, *with\_response=True*) Make a handler for authorized and disconnect callbacks.

**Parameters**  $f$  – Callable or an import path to a callable

invenio\_oauthclient.handlers.**make\_token\_getter**(*remote*) Make a token getter for a remote application.

```
invenio_oauthclient.handlers.oauth1_token_setter(remote, resp, token_type=", ex-
```
*tra\_data=None*)

Set an OAuth1 token.

**Parameters** 

- **remote** The remote application.
- **resp** The response.
- **token\_type** The token type. (Default: '')
- **extra\_data** Extra information. (Default: None)

Returns A [invenio\\_oauthclient.models.RemoteToken](#page-22-0) instance.

invenio\_oauthclient.handlers.**oauth2\_handle\_error**(*remote*, *resp*, *error\_code*, *error\_uri*,

*error\_description*)

Handle errors during exchange of one-time code for an access tokens.

invenio\_oauthclient.handlers.**oauth2\_token\_setter**(*remote*, *resp*, *token\_type="*, *extra\_data=None*)

Set an OAuth2 token.

The refresh\_token can be used to obtain a new access\_token after the old one is expired. It is saved in the database for long term use. A refresh\_token will be present only if *access\_type=offline* is included in the authorization code request.

#### **Parameters**

- **remote** The remote application.
- **resp** The response.
- **token\_type** The token type. (Default: '')
- **extra\_data** Extra information. (Default: None)

Returns A [invenio\\_oauthclient.models.RemoteToken](#page-22-0) instance.

invenio\_oauthclient.handlers.**oauth\_error\_handler**(*f*)

Decorator to handle exceptions.

```
invenio_oauthclient.handlers.oauth_logout_handler(sender_app, user=None)
     Remove all access tokens from session on logout.
```

```
invenio_oauthclient.handlers.response_token_setter(remote, resp)
     Extract token from response and set it for the user.
```
#### <span id="page-20-0"></span>**Parameters**

- **remote** The remote application.
- **resp** The response.

### Raises

- **[invenio\\_oauthclient.errors.OAuthClientError](#page-26-0)** If authorization with remote service failed.
- **[invenio\\_oauthclient.errors.OAuthResponseError](#page-27-0)** In case of bad authorized request.

#### Returns The token.

invenio\_oauthclient.handlers.**set\_session\_next\_url**(*remote\_app*, *url*) Store redirect url in session for security reasons.

#### **Parameters**

- **remote\_app** The remote application.
- **url** the redirect URL.

invenio\_oauthclient.handlers.**signup\_handler**(*remote*, *\*args*, *\*\*kwargs*) Handle extra signup information.

Parameters **remote** – The remote application.

Returns Redirect response or the template rendered.

invenio\_oauthclient.handlers.**token\_delete**(*remote*, *token="*)

Remove OAuth access tokens from session.

### **Parameters**

- **remote** The remote application.
- **token** Type of token to get. Data passed from oauth.request() to identify which token to retrieve. (Default: '')

#### Returns The token.

invenio\_oauthclient.handlers.**token\_getter**(*remote*, *token="*) Retrieve OAuth access token.

Used by flask-oauthlib to get the access token when making requests.

#### **Parameters**

- **remote** The remote application.
- **token** Type of token to get. Data passed from oauth.request() to identify which token to retrieve. (Default: '')

#### Returns The token.

```
invenio_oauthclient.handlers.token_session_key(remote_app)
     Generate a session key used to store the token for a remote app.
```
Parameters **remote\_app** – The remote application.

Returns The session key.

```
invenio_oauthclient.handlers.token_setter(remote, token, secret=", token_type=", ex-
                                                 tra_data=None, user=None)
```
Set token for user.

#### <span id="page-21-2"></span>**Parameters**

- **remote** The remote application.
- **token** The token to set.
- **token\_type** The token type. (Default: '')
- **extra\_data** Extra information. (Default: None)
- **user** The user owner of the remote token. If it's not defined, the current user is used automatically. (Default: None)

Returns A [invenio\\_oauthclient.models.RemoteToken](#page-22-0) instance or None.

### <span id="page-21-1"></span>**2.1.2 Models**

Models for storing access tokens and links between users and remote apps.

<span id="page-21-0"></span>**class** invenio\_oauthclient.models.**RemoteAccount**(*\*\*kwargs*) Storage for remote linked accounts.

A simple constructor that allows initialization from kwargs.

Sets attributes on the constructed instance using the names and values in kwargs.

Only keys that are present as attributes of the instance's class are allowed. These could be, for example, any mapped columns or relationships.

#### **client\_id**

Client ID of remote application (defined in OAUTHCLIENT\_REMOTE\_APPS).

**classmethod create**(*user\_id*, *client\_id*, *extra\_data*)

Create new remote account for user.

**Parameters** 

- **user\_id** User id.
- **client\_id** Client id.
- **extra\_data** JSON-serializable dictionary of any extra data that needs to be save together with this link.

Returns A [invenio\\_oauthclient.models.RemoteAccount](#page-21-0) instance.

#### **delete**()

Delete remote account together with all stored tokens.

#### **extra\_data**

Extra data associated with this linked account.

**classmethod get**(*user\_id*, *client\_id*)

Get RemoteAccount object for user.

**Parameters** 

- **user\_id** User id
- **client\_id** Client id.

Returns A [invenio\\_oauthclient.models.RemoteAccount](#page-21-0) instance.

**id**

Primary key.

#### <span id="page-22-1"></span>**user**

SQLAlchemy relationship to user.

#### **user\_id**

Local user linked with a remote app via the access token.

```
class invenio_oauthclient.models.RemoteToken(**kwargs)
```
Storage for the access tokens for linked accounts.

A simple constructor that allows initialization from kwargs.

Sets attributes on the constructed instance using the names and values in kwargs.

Only keys that are present as attributes of the instance's class are allowed. These could be, for example, any mapped columns or relationships.

#### **access\_token**

Access token to remote application.

**classmethod create**(*user\_id*, *client\_id*, *token*, *secret*, *token\_type="*, *extra\_data=None*) Create a new access token.

Note: Creates RemoteAccount as well if it does not exists.

#### Parameters

- **user\_id** The user id.
- **client\_id** The client id.
- **token** The token.
- **secret** The secret key.
- **token\_type** The token type. (Default: '')
- **extra data** Extra data to set in the remote account if the remote account doesn't exists. (Default: None)

Returns A [invenio\\_oauthclient.models.RemoteToken](#page-22-0) instance.

**classmethod get**(*user\_id*, *client\_id*, *token\_type="*, *access\_token=None*) Get RemoteToken for user.

#### Parameters

- **user\_id** The user id.
- **client\_id** The client id.
- **token\_type** The token type. (Default: '')
- **access\_token** If set, will filter also by access token. (Default: None)

Returns A [invenio\\_oauthclient.models.RemoteToken](#page-22-0) instance.

**classmethod get\_by\_token**(*client\_id*, *access\_token*, *token\_type="*) Get RemoteAccount object for token.

Parameters

- **client\_id** The client id.
- **access\_token** The access token.

• **token\_type** – The token type. (Default: '')

Returns A [invenio\\_oauthclient.models.RemoteToken](#page-22-0) instance.

<span id="page-23-2"></span>**id\_remote\_account**

Foreign key to account.

#### **remote\_account**

SQLAlchemy relationship to RemoteAccount objects.

#### **secret**

Used only by OAuth 1.

#### **token**()

Get token as expected by Flask-OAuthlib.

### **token\_type**

Type of token.

**update\_token**(*token*, *secret*) Update token with new values.

#### **Parameters**

- **token** The token value.
- **secret** The secret key.

#### **class** invenio\_oauthclient.models.**UserIdentity**(*\*\*kwargs*)

Represent a UserIdentity record.

A simple constructor that allows initialization from kwargs.

Sets attributes on the constructed instance using the names and values in kwargs.

Only keys that are present as attributes of the instance's class are allowed. These could be, for example, any mapped columns or relationships.

### <span id="page-23-0"></span>**2.1.3 Views**

Blueprints for oauthclient.

### <span id="page-23-1"></span>**Client**

Client blueprint used to handle OAuth callbacks.

```
invenio_oauthclient.views.client.authorized(remote_app=None)
    Authorized handler callback.
```
invenio\_oauthclient.views.client.**disconnect**(*remote\_app*) Disconnect user from remote application.

Removes application as well as associated information.

invenio\_oauthclient.views.client.**login**(*remote\_app*) Send user to remote application for authentication.

invenio\_oauthclient.views.client.**signup**(*remote\_app*) Extra signup step.

### <span id="page-24-3"></span><span id="page-24-2"></span>**Settings**

Account settings blueprint for oauthclient.

```
invenio_oauthclient.views.settings.index(*args, **kwargs)
    List linked accounts.
```
### <span id="page-24-0"></span>**2.1.4 Signals**

Signals used together with various handlers.

invenio\_oauthclient.signals.account\_info\_received = <blinker.base.NamedSignal object at 0x Signal is sent after account info handler response.

Example subscriber:

```
from invenio_oauthclient.signals import account_info_received
# During overlay initialization.
@account_info_received.connect
def load_extra_information(remote, token=None, response=None,
                           account_info=None):
    response = remote.get('https://example.org/api/resource')
    # process response
```
invenio\_oauthclient.signals.account\_setup\_committed = <blinker.base.NamedSignal object at Signal is sent after account setup has been committed to database.

Example subscriber:

```
from invenio_oauthclient.signals import account_setup_committed
# During overlay initialization.
@account_setup_committed.connect
def fetch_info(remote):
   response = remote.get('https://example.org/api/resource')
    # process response
```
invenio\_oauthclient.signals.account\_setup\_received = <blinker.base.NamedSignal object at 0: Signal is sent after account info handler response.

Example subscriber:

```
from invenio_oauthclient.signals import account_setup_received
# During overlay initialization.
@account_setup_received.connect
def load_extra_information(remote, token=None, response=None,
                           account_setup=None):
    response = remote.get('https://example.org/api/resource')
    # process response
```
### <span id="page-24-1"></span>**2.1.5 Utils**

Utility methods to help find, authenticate or register a remote user.

<span id="page-25-0"></span>invenio\_oauthclient.utils.create\_csrf\_disabled\_registrationform() Create a registration form with CSRF disabled.

```
invenio_oauthclient.utils.create_registrationform(*args, **kwargs)
    Make a registration form.
```
invenio\_oauthclient.utils.**fill\_form**(*form*, *data*)

Prefill form with data.

Parameters

- **form** The form to fill.
- **data** The data to insert in the form.

Returns A pre-filled form.

```
invenio_oauthclient.utils.get_safe_redirect_target(arg='next')
     Get URL to redirect to and ensure that it is local.
```
Parameters **arg** – URL argument.

Returns The redirect target or None.

invenio\_oauthclient.utils.**load\_or\_import\_from\_config**(*key*, *app=None*, *default=None*) Load or import value from config.

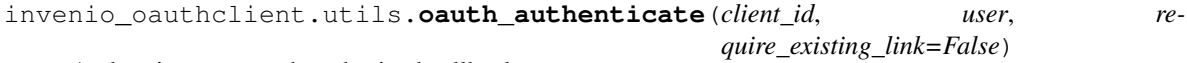

Authenticate an oauth authorized callback.

### Parameters

- **client\_id** The client id.
- **user** A user instance.
- **require\_existing\_link** If True, check if remote account exists. (Default: False)

Returns True if the user is successfully authenticated.

```
invenio_oauthclient.utils.oauth_get_user(client_id, account_info=None, ac-
                                           cess_token=None)
```
Retrieve user object for the given request.

Uses either the access token or extracted account information to retrieve the user object.

#### Parameters

- **client\_id** The client id.
- **account** info The dictionary with the account info. (Default: None)
- **access\_token** The access token. (Default: None)

Returns A invenio\_accounts.models. User instance or None.

invenio\_oauthclient.utils.**oauth\_link\_external\_id**(*user*, *external\_id=None*) Link a user to an external id.

#### **Parameters**

- **user** A [invenio\\_accounts.models.User](https://invenio-accounts.readthedocs.io/en/latest/api.html#invenio_accounts.models.User) instance.
- **external id** The external id associated with the user. (Default: None)

<span id="page-26-3"></span>Raises **[invenio\\_oauthclient.errors.AlreadyLinkedError](#page-26-1)** – Raised if already exists a link.

invenio\_oauthclient.utils.**oauth\_register**(*form*) Register user if possible.

Parameters **form** – A form instance.

Returns A invenio accounts.models. User instance.

invenio\_oauthclient.utils.**oauth\_unlink\_external\_id**(*external\_id*) Unlink a user from an external id.

Parameters **external\_id** – The external id associated with the user.

invenio\_oauthclient.utils.**obj\_or\_import\_string**(*value*, *default=None*) Import string or return object.

invenio\_oauthclient.utils.**rebuild\_access\_tokens**(*old\_key*) Rebuild the access token field when the SECRET\_KEY is changed.

Fixes users' login

Parameters **old\_key** – the old SECRET\_KEY.

### <span id="page-26-2"></span>**2.1.6 Errors**

<span id="page-26-1"></span>Module level errors.

```
exception invenio_oauthclient.errors.AlreadyLinkedError(user, external_id)
     Signifies that an account was already linked to another account.
```
Initialize exception.

```
exception invenio_oauthclient.errors.OAuthClientError(message, remote, response)
    Define OAuth client exception.
```
Client errors happens when the client (i.e. Invenio) creates an invalid request.

Initialize exception.

#### Parameters

- **message** Error message.
- **remote** Remote application.
- **response** OAuth response object. Used to extract error, error\_uri and error\_description.

**exception** invenio\_oauthclient.errors.**OAuthError**(*message*, *remote*) Base class for OAuth exceptions.

Initialize exception.

**Parameters** 

- **message** Error message.
- **message** Remote application.

**exception** invenio\_oauthclient.errors.**OAuthRejectedRequestError**(*message*, *re-*

Define exception of rejected response during OAuth process.

Initialize exception.

*mote*, *response*)

### <span id="page-27-1"></span>Parameters

- **message** Error message.
- **remote** Remote application.
- **response** OAuth response object.

```
exception invenio_oauthclient.errors.OAuthResponseError(message, remote, re-
```
*sponse*)

Define response exception during OAuth process.

Initialize exception.

### Parameters

- **message** Error message.
- **remote** Remote application.
- **response** OAuth response object.

# CHAPTER 3

# Additional Notes

<span id="page-28-0"></span>Notes on how to contribute, legal information and changes are here for the interested.

# <span id="page-28-1"></span>**3.1 Contributing**

Contributions are welcome, and they are greatly appreciated! Every little bit helps, and credit will always be given.

### **3.1.1 Types of Contributions**

### **Report Bugs**

Report bugs at [https://github.com/inveniosoftware/invenio-oauthclient/issues.](https://github.com/inveniosoftware/invenio-oauthclient/issues)

If you are reporting a bug, please include:

- Your operating system name and version.
- Any details about your local setup that might be helpful in troubleshooting.
- Detailed steps to reproduce the bug.

### **Fix Bugs**

Look through the GitHub issues for bugs. Anything tagged with "bug" is open to whoever wants to implement it.

### **Implement Features**

Look through the GitHub issues for features. Anything tagged with "feature" is open to whoever wants to implement it.

### **Write Documentation**

invenio-oauthclient could always use more documentation, whether as part of the official invenio-oauthclient docs, in docstrings, or even on the web in blog posts, articles, and such.

### **Submit Feedback**

The best way to send feedback is to file an issue at [https://github.com/inveniosoftware/invenio-oauthclient/issues.](https://github.com/inveniosoftware/invenio-oauthclient/issues)

If you are proposing a feature:

- Explain in detail how it would work.
- Keep the scope as narrow as possible, to make it easier to implement.
- Remember that this is a volunteer-driven project, and that contributions are welcome :)

### **3.1.2 Get Started!**

Ready to contribute? Here's how to set up *invenio-oauthclient* for local development.

- 1. Fork the *inveniosoftware/invenio-oauthclient* repo on GitHub.
- 2. Clone your fork locally:

**\$** git clone git@github.com:your\_name\_here/invenio-oauthclient.git

3. Install your local copy into a virtualenv. Assuming you have virtualenvwrapper installed, this is how you set up your fork for local development:

```
$ mkvirtualenv invenio-oauthclient
$ cd invenio-oauthclient/
$ pip install -e .[all]
```
4. Create a branch for local development:

**\$** git checkout -b name-of-your-bugfix-or-feature

Now you can make your changes locally.

5. When you're done making changes, check that your changes pass tests:

**\$** ./run-tests.sh

The tests will provide you with test coverage and also check PEP8 (code style), PEP257 (documentation), flake8 as well as build the Sphinx documentation and run doctests.

6. Commit your changes and push your branch to GitHub:

```
$ git add .
$ git commit -s
   -m "component: title without verbs"
   -m "* NEW Adds your new feature."
    -m "* FIX Fixes an existing issue."
    -m "* BETTER Improves and existing feature."
    -m "* Changes something that should not be visible in release notes."
$ git push origin name-of-your-bugfix-or-feature
```
7. Submit a pull request through the GitHub website.

### **3.1.3 Pull Request Guidelines**

Before you submit a pull request, check that it meets these guidelines:

- 1. The pull request should include tests and must not decrease test coverage.
- 2. If the pull request adds functionality, the docs should be updated. Put your new functionality into a function with a docstring.
- 3. The pull request should work for Python 2.7, 3.3, 3.4 and 3.5. Check [https://travis-ci.com/inveniosoftware/](https://travis-ci.com/inveniosoftware/invenio-oauthclient/pull_requests) [invenio-oauthclient/pull\\_requests](https://travis-ci.com/inveniosoftware/invenio-oauthclient/pull_requests) and make sure that the tests pass for all supported Python versions.

# <span id="page-30-0"></span>**3.2 Changes**

Version 1.1.0 (released 2018-12-14)

Version 1.0.0 (released 2018-03-23)

• Initial public release.

# <span id="page-30-1"></span>**3.3 License**

### MIT License

Copyright (C) 2015-2018 CERN. Copyright (C) 2018 University of Chicago.

Permission is hereby granted, free of charge, to any person obtaining a copy of this software and associated documentation files (the "Software"), to deal in the Software without restriction, including without limitation the rights to use, copy, modify, merge, publish, distribute, sublicense, and/or sell copies of the Software, and to permit persons to whom the Software is furnished to do so, subject to the following conditions:

The above copyright notice and this permission notice shall be included in all copies or substantial portions of the Software.

THE SOFTWARE IS PROVIDED "AS IS", WITHOUT WARRANTY OF ANY KIND, EXPRESS OR IMPLIED, INCLUDING BUT NOT LIMITED TO THE WARRANTIES OF MERCHANTABILITY, FITNESS FOR A PAR-TICULAR PURPOSE AND NONINFRINGEMENT. IN NO EVENT SHALL THE AUTHORS OR COPYRIGHT HOLDERS BE LIABLE FOR ANY CLAIM, DAMAGES OR OTHER LIABILITY, WHETHER IN AN ACTION OF CONTRACT, TORT OR OTHERWISE, ARISING FROM, OUT OF OR IN CONNECTION WITH THE SOFT-WARE OR THE USE OR OTHER DEALINGS IN THE SOFTWARE.

Note: In applying this license, CERN does not waive the privileges and immunities granted to it by virtue of its status as an Intergovernmental Organization or submit itself to any jurisdiction.

# <span id="page-30-2"></span>**3.4 Contributors**

- Alizee Pace
- Bruno Cuc
- Chiara Bigarella
- Diego Rodriguez
- Dinika Saxena
- Dinos Kousidis
- Harri Hirvonsalo
- Harris Tzovanakis
- Ioannis Tsanaktsidis
- Jacopo Notarstefano
- Javier Delgado
- Javier Martin Montull
- Jiri Kuncar
- Krzysztof Nowak
- Lars Holm Nielsen
- Leonardo Rossi
- Ludmila Marian
- Nicola Tarocco
- Nicolas Harraudeau
- Nikos Filippakis
- Orestis Melkonian
- Pamfilos Fokianos
- Panos Paparrigopoulos
- Paulina Lach
- Sami Hiltunen
- Tibor Simko
- Zacharias Zacharodimos

# CHAPTER 4

Indices and tables

- <span id="page-32-0"></span>• genindex
- modindex
- search

# Python Module Index

# <span id="page-34-0"></span>i

invenio\_oauthclient, [11](#page-14-1) invenio\_oauthclient.config, [5](#page-8-0) invenio\_oauthclient.contrib.cern, [10](#page-13-0) invenio\_oauthclient.contrib.github, [8](#page-11-1) invenio\_oauthclient.contrib.globus, [10](#page-13-1) invenio\_oauthclient.contrib.orcid, [9](#page-12-0) invenio\_oauthclient.errors, [23](#page-26-2) invenio\_oauthclient.handlers, [15](#page-18-2) invenio\_oauthclient.models, [18](#page-21-1) invenio\_oauthclient.signals, [21](#page-24-0) invenio\_oauthclient.utils, [21](#page-24-1) invenio\_oauthclient.views, [20](#page-23-0) invenio\_oauthclient.views.client, [20](#page-23-1) invenio\_oauthclient.views.settings, [21](#page-24-2)

# Index

# A

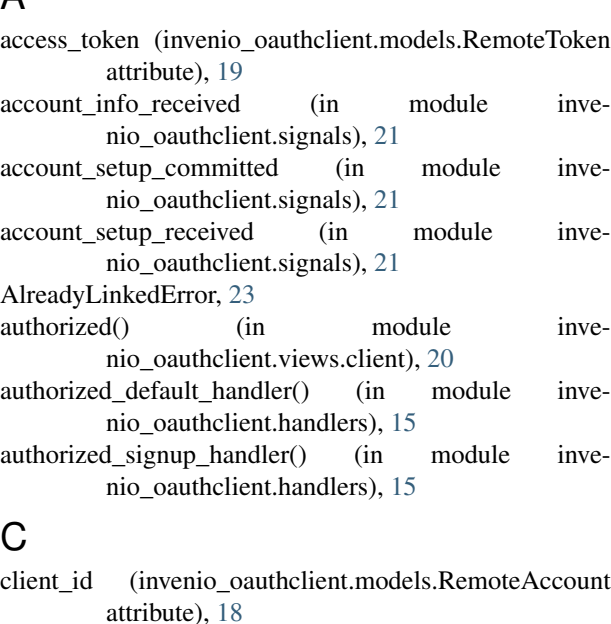

create() (invenio\_oauthclient.models.RemoteAccount class method), [18](#page-21-2)

- create() (invenio\_oauthclient.models.RemoteToken class method), [19](#page-22-1)
- create\_csrf\_disabled\_registrationform() (in module invenio\_oauthclient.utils), [21](#page-24-3)
- create registrationform() (in module invenio\_oauthclient.utils), [22](#page-25-0)

### D

- delete() (invenio\_oauthclient.models.RemoteAccount method), [18](#page-21-2)
- disconnect() (in module invenio\_oauthclient.views.client), [20](#page-23-2)
- disconnect handler() (in module invenio\_oauthclient.handlers), [15](#page-18-3)

# E

extra\_data (invenio\_oauthclient.models.RemoteAccount attribute), [18](#page-21-2)

# F

fill\_form() (in module invenio\_oauthclient.utils), [22](#page-25-0)

# G

- get() (invenio\_oauthclient.models.RemoteAccount class method), [18](#page-21-2)
- get() (invenio\_oauthclient.models.RemoteToken class method), [19](#page-22-1)
- get\_by\_token() (invenio\_oauthclient.models.RemoteToken class method), [19](#page-22-1)
- get\_safe\_redirect\_target() (in module invenio\_oauthclient.utils), [22](#page-25-0)
- get\_session\_next\_url() (in module invenio\_oauthclient.handlers), [16](#page-19-0)

I

- id (invenio\_oauthclient.models.RemoteAccount attribute), [18](#page-21-2)
- id\_remote\_account (invenio\_oauthclient.models.RemoteToken attribute), [20](#page-23-2)
- index() (in module invenio oauthclient.views.settings), [21](#page-24-3)

invenio\_oauthclient (module), [11](#page-14-2)

- invenio\_oauthclient.config (module), [5](#page-8-1)
- invenio\_oauthclient.contrib.cern (module), [10](#page-13-2)
- invenio\_oauthclient.contrib.github (module), [8](#page-11-2)
- invenio\_oauthclient.contrib.globus (module), [10](#page-13-2)
- invenio\_oauthclient.contrib.orcid (module), [9](#page-12-1)
- invenio\_oauthclient.errors (module), [23](#page-26-3)
- invenio\_oauthclient.handlers (module), [15](#page-18-3)
- invenio\_oauthclient.models (module), [18](#page-21-2)
- invenio\_oauthclient.signals (module), [21](#page-24-3)
- invenio\_oauthclient.utils (module), [21](#page-24-3)
- invenio\_oauthclient.views (module), [20](#page-23-2)
- invenio\_oauthclient.views.client (module), [20](#page-23-2) invenio\_oauthclient.views.settings (module), [21](#page-24-3)

### L

load\_or\_import\_from\_config() (in module inve-

nio\_oauthclient.utils), [22](#page-25-0) login() (in module invenio\_oauthclient.views.client), [20](#page-23-2)

### M

make\_handler() (in module invenio\_oauthclient.handlers), [16](#page-19-0) make\_token\_getter() (in module invenio\_oauthclient.handlers), [16](#page-19-0)

# O

- oauth1\_token\_setter() (in module invenio\_oauthclient.handlers), [16](#page-19-0)
- oauth2 handle error() (in module invenio\_oauthclient.handlers), [16](#page-19-0)
- oauth2\_token\_setter() (in module invenio\_oauthclient.handlers), [16](#page-19-0)
- oauth\_authenticate() (in module invenio\_oauthclient.utils), [22](#page-25-0)
- oauth\_error\_handler() (in module invenio\_oauthclient.handlers), [16](#page-19-0)
- oauth get user() (in module invenio oauthclient.utils), [22](#page-25-0)
- oauth\_link\_external\_id() (in module invenio\_oauthclient.utils), [22](#page-25-0)
- oauth\_logout\_handler() (in module invenio\_oauthclient.handlers), [16](#page-19-0)
- oauth register() (in module invenio oauthclient.utils), [23](#page-26-3) oauth unlink external id() (in module invenio\_oauthclient.utils), [23](#page-26-3)
- 
- OAuthClientError, [23](#page-26-3)
- OAuthError, [23](#page-26-3)
- OAuthRejectedRequestError, [23](#page-26-3)
- OAuthResponseError, [24](#page-27-1)
- obj\_or\_import\_string() (in module invenio\_oauthclient.utils), [23](#page-26-3)

# R

rebuild access tokens() (in module invenio\_oauthclient.utils), [23](#page-26-3) remote\_account (invenio\_oauthclient.models.RemoteToken attribute), [20](#page-23-2) RemoteAccount (class in invenio\_oauthclient.models), [18](#page-21-2) RemoteToken (class in invenio\_oauthclient.models), [19](#page-22-1) response token setter() (in module invenio\_oauthclient.handlers), [16](#page-19-0)

# S

secret (invenio\_oauthclient.models.RemoteToken attribute), [20](#page-23-2)

- set session next url() (in module invenio\_oauthclient.handlers), [17](#page-20-0)
- signup() (in module invenio\_oauthclient.views.client), [20](#page-23-2) signup\_handler() (in module invenio\_oauthclient.handlers), [17](#page-20-0)

## T

- token() (invenio\_oauthclient.models.RemoteToken method), [20](#page-23-2)
- token\_delete() (in module invenio\_oauthclient.handlers), [17](#page-20-0)
- token\_getter() (in module invenio\_oauthclient.handlers), [17](#page-20-0)
- token\_session\_key() (in module invenio\_oauthclient.handlers), [17](#page-20-0)
- token\_setter() (in module invenio\_oauthclient.handlers), [17](#page-20-0)
- token type (invenio oauthclient.models.RemoteToken attribute), [20](#page-23-2)

### U

- update\_token() (invenio\_oauthclient.models.RemoteToken method), [20](#page-23-2)
- user (invenio\_oauthclient.models.RemoteAccount attribute), [18](#page-21-2)
- user id (invenio\_oauthclient.models.RemoteAccount attribute), [19](#page-22-1)
- UserIdentity (class in invenio\_oauthclient.models), [20](#page-23-2)